#### **Millennium Network**

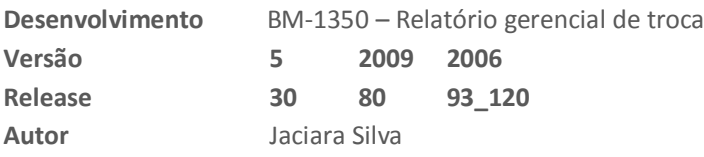

#### Processo: Vendas

**Nome do Processo: Emissão de cupom fiscal / NFce**

# Acesso

Vendas\Movimentações

# Motivação

Para os eventos de vendas que utilizarem o ECF, foi implementada a emissão de um relatório gerencial que será impresso logo após a emissão do cupom fiscal ou NFCe. Este relatório poderá ser editado pelo cliente, inserindo as informações que ele considerar necessárias sobre a venda realizada.

O objetivo é que esse relatório seja entregue ao consumidor e possa ser usado nas eventuais trocas, por exemplo, nos casos de presentes.

## Parâmetros

No gerenciador de dispositivos, configurar o relatório a ser impresso.

### Entradas

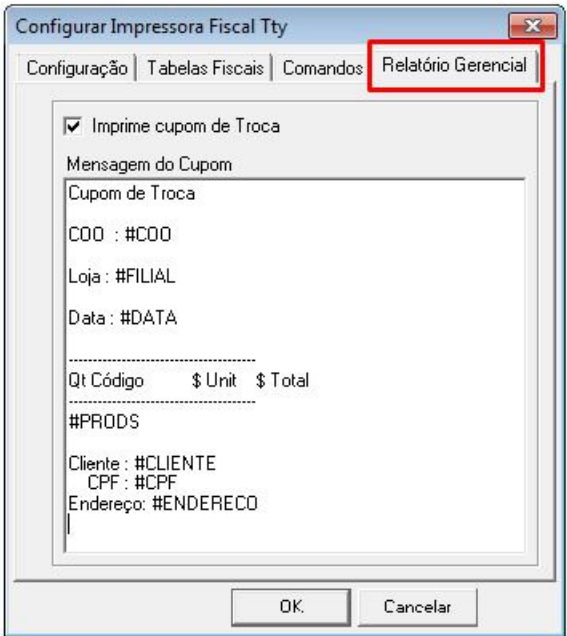

No Gerenciador de Dispositivos, selecione a guia Relatório Gerencial e ligue o flag "Imprime cupom de troca". Na caixa de mensagem digite as tags referentes às informações a serem impressas no cupom, onde #COO é o número do cupom fiscal respectivo.

**Atenção!** Para ocultar o preço dos produtos, basta trocar o campo #PRODS pelo campo #PRODSSEMPRECO.

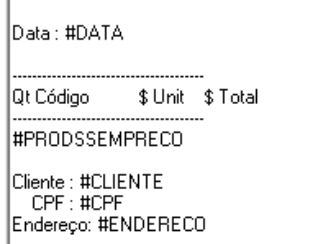

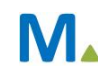

#### **Millennium Network**

#### **Millennium Network**

# Validações e Saídas

Após a impressão do cupom fiscal, o relatório gerencial será impresso na própria impressora do cupom. Este recurso está disponível no SAT, ECF e NFCe.

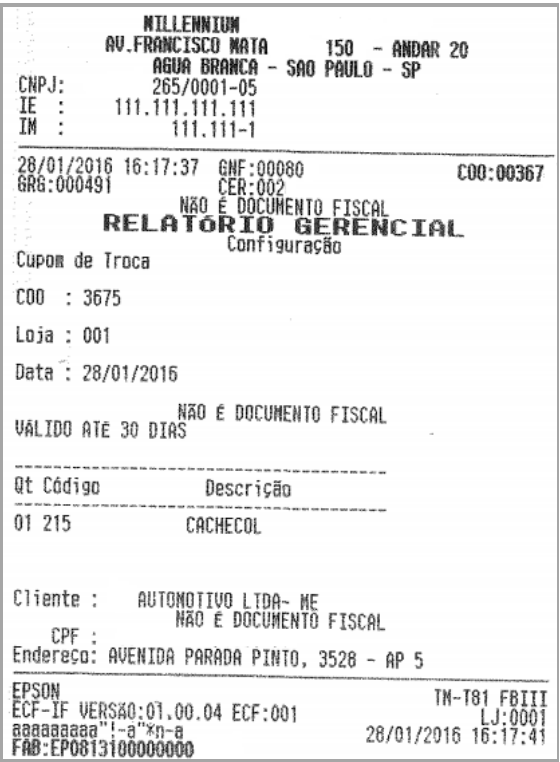

**Millennium Network** Av. Francisco Matarazzo, 1500, Ed. New York, 20º Andar - Barra Funda - 05001-100 - São Paulo - SP Tel.: 55 11 2114-1700 www.millennium.com.br